# Claris FileMakerのクリップボード データを出力するCLIツール

2024年7月12日 Go Connect #1 ライトニングトーク発表資料

松尾篤

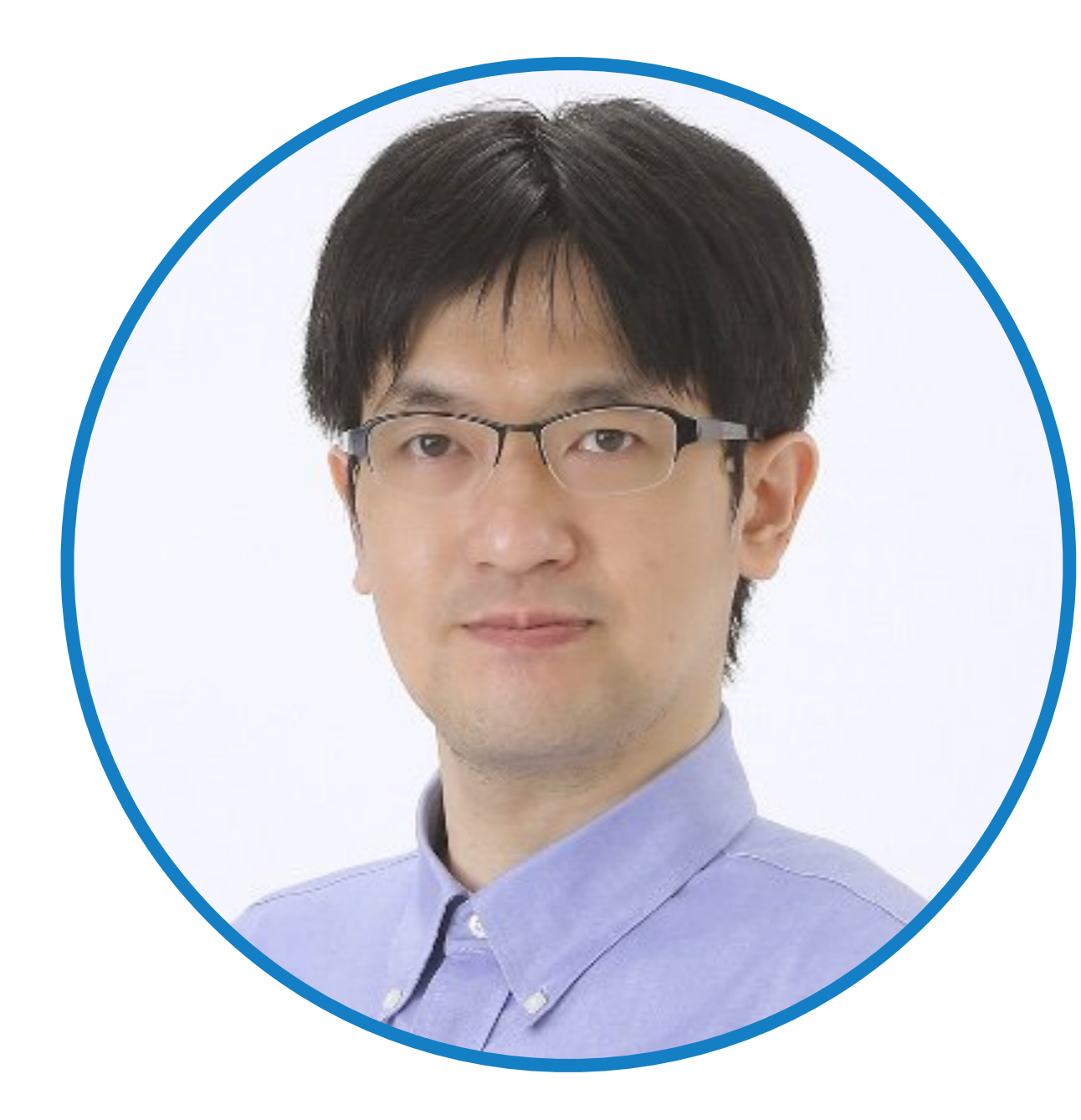

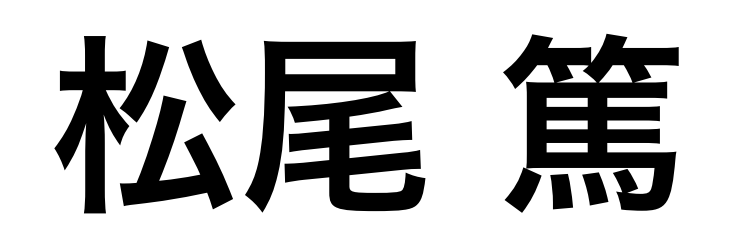

[@matsuo\\_atsushi](https://x.com/matsuo_atsushi)

### XMLPaste

- Go言語で作成したCLIツール
- 
- macOS版とWindows版を用意

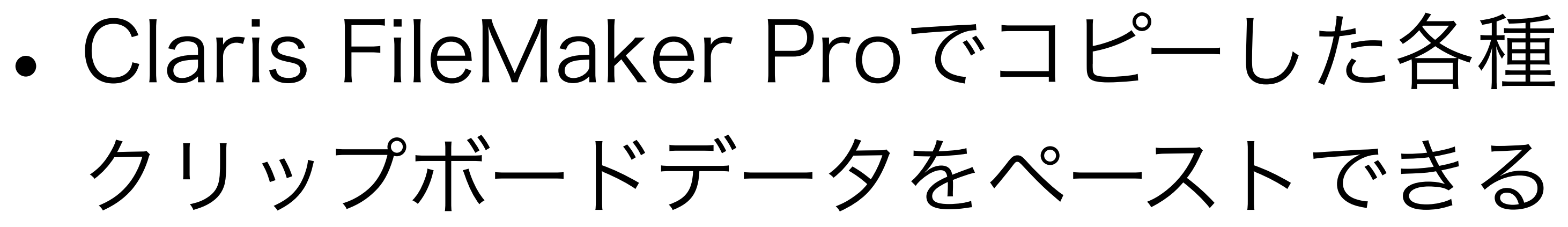

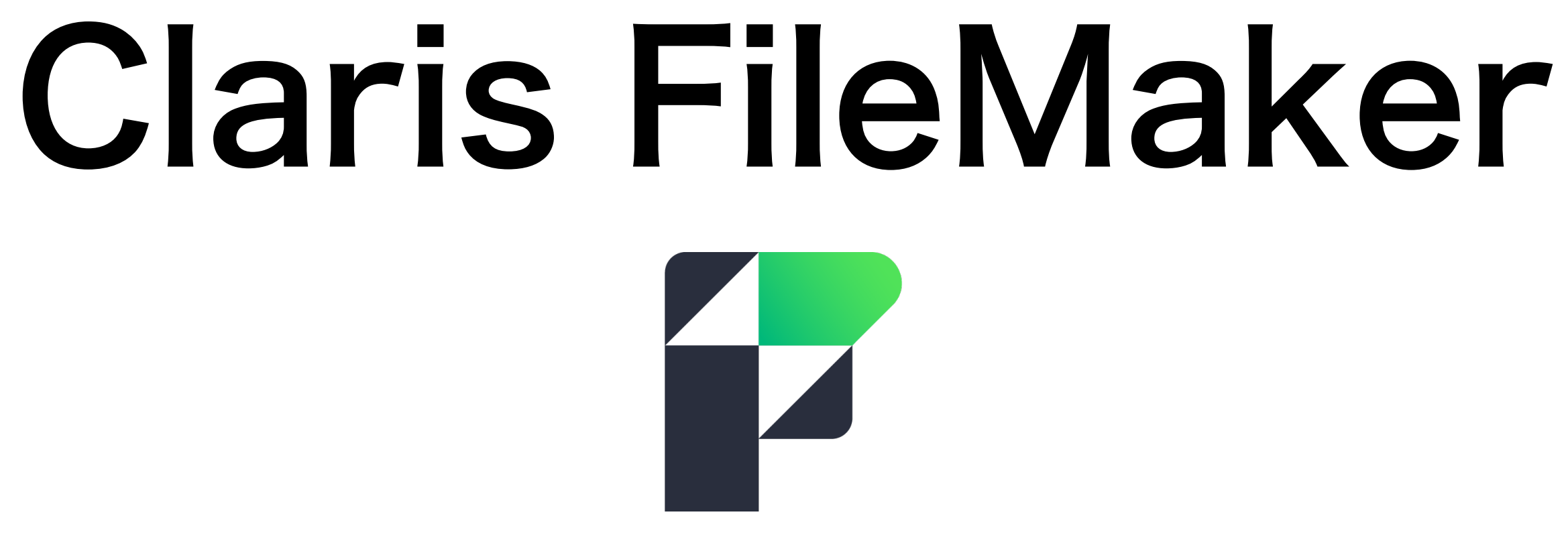

- 39年の歴史があるFileMaker
- 業務改善に役立つアプリを構築できる ローコード開発プラットフォーム
	-
- iPadおよびiPhoneにも対応

### 使用手順

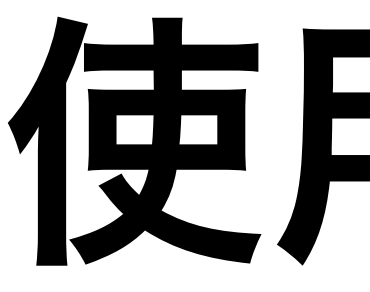

#### 1. Claris FileMaker Proでオブジェクトを コピー 2. コマンドプロンプトやPowerShell (Windows)、ターミナルアプリケー ション(macOS)等でxmlpasteを実行

## 対応するデータ形式

### • テーブル、フィールド • スクリプト、スクリプトステップ • レイアウトオブジェクト • テーマ • カスタム関数、カスタムメニュー

### Demo

# Open Source Software

#### • [約5年前に作成](https://www.docswell.com/s/matsuo_atsushi/ZQNREZ-introducingxmlpaste)

• GitHubで公開(MITライセンス)

<https://github.com/emic/XMLPaste>

• macOSではcgoでObjective-Cの処理を 呼び出してクリップボードにアクセス

• Makefile内でmacOS用のビルド時に 「CGO ENABLED=1」を指定

• WindowsではWindows APIを使用して

# OS固有の処理への対応

- -
- クリップボードにアクセス

# OS固有の処理への対応

- ファイル名による指定で対応可能
	- [xmlpaste.go](https://github.com/emic/XMLPaste/blob/main/xmlpaste.go) (共通部分)
	- xmlpaste darwin.go (macOS)
	- [xmlpaste\\_windows.go](https://github.com/emic/XMLPaste/blob/main/xmlpaste_windows.go) (Windows)

# 利用可能なオプション

- -h (--help) : ヘルプを表示
- 
- 
- 
- のみ)

• -o (--output) : ファイルとして出力

• -p (--pretty):出力結果のXMLを整形

• -v (--version) : バージョン情報を表示

• -n:末尾の改行を出力しない(macOS

# OS共通の処理

#### • flagパッケージを使用してオプション

- [xmlpaste.go](https://github.com/emic/XMLPaste/blob/main/xmlpaste.go)において
	- を処理
	- - のXMLを整形

• オプションが指定された際に出力結果

# GoでCLIツールの作成

- 3つの利点
	- 配布のしやすさ
	- すさ
	- パフォーマンス

#### • 複数プラットフォームへの対応のしや

「みんなのGo言語[現場で使える実践テクニック]」(技術評論者)より

## Goのいいところ

#### • 標準でコードフォーマッター(gofmt)

- が附属
	- コードのインデントや改行位置、変数 の整列などを自動調整してくれる
	- 設定項目が存在しないgofmtのおかげ で独自のスタイルが乱立しない

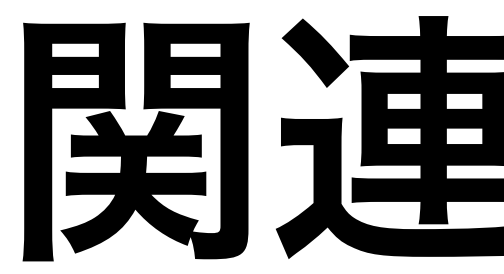

#### • XMLPaste

<https://github.com/emic/XMLPaste>

### 関連リンク